# **Neues BauCaD-Produkt: "BauWolke"**

Mit diesen Befehlen werden Gebäudedaten, die mittels Laserscanner aufgenommen wurden, als Punktwolke eingelesen und bis zum fertigen 2D/3D-Modell weiterbearbeitet.

## **Daten einlesen und vorbereiten**

Zuerst werden die Daten in den gängigen Dateiformaten in die Zeichnung eingelesen.

Das Modell wird dann an den Ursprung verschoben<br>und entsprechend dem Koordinatensystem und entsprechend dem Koordinatensystem ausgerichtet.

## **Geschossebenen einrichten**

Durch einen vertikalen Gebäudeschnitt lassen sich<br>die Geschossdaten (OKFB, Wandhöhe, Geschossdaten Deckendicke) abgreifen, in die Ebenen-Verwaltung übernehmen und in sinnvolle Abschnitte aufteilen.

## **Wände und Öffnungen**

Wände werden anhand eines horizontalen Gebäudeschnittes im Grundriss definiert und weiterbearbeitet. Hierzu wurden eigens optimierte Befehle geschaffen.

Z.B. werden Öffnungsabmessungen in der Ansicht durch zwei Punkte in der Diagonalen definiert. Der Öffnungstyp wird im Anschluss aus der Öffnungsbibliothek ausgewählt. Somit ist die Öffnung mit 2-3 Klick definiert und eingebaut.

## **Dachkonstruktion**

Zunächst werden an den Kniestockwänden Definitionsblöcke mit Angabe der Kniestockhöhe, Dachneigung und Fallrichtung im Punktwolkenschnitt abgegriffen und platziert.

Mittels des Dachrandes lässt sich aus diesen die Dachverschneidung und die Dachkonstruktion in 3D schnell und einfach erzeugen.

## **Sonstige Informationen:**

BauCaD-BauWolke ist mit BricsCAD V22 Pro und höher kompatibel und kann entweder als Erweiterung für BauCaD-Architektur, BauCaD-Bauingenieur und BauCaD-Baumeister oder als Einzelanwendung<br>direkt für BricsCAD erworben werden. direkt für BricsCAD erworben werden.

Derzeit läuft die Weiterentwicklung auf Hochtouren und falls Sie Interesse haben, können Sie sich jederzeit gerne bei uns melden.

Für unsere Wartungsvertrags-Kunden wird es einen Einführungsrabatt geben, über welchen wir Sie bald informieren werden.

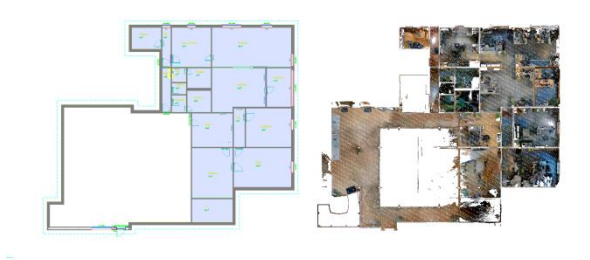

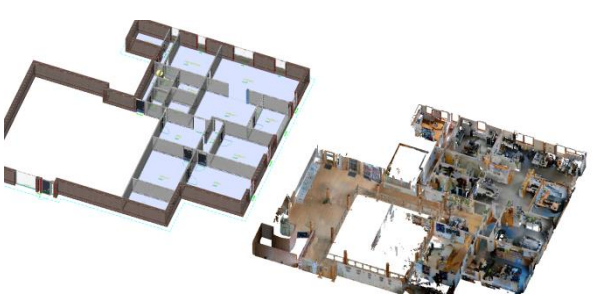

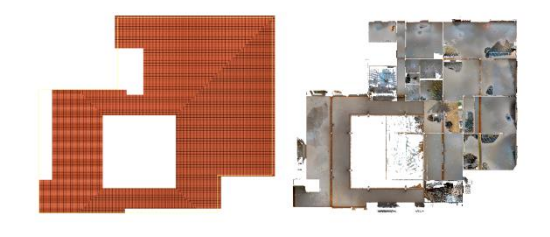

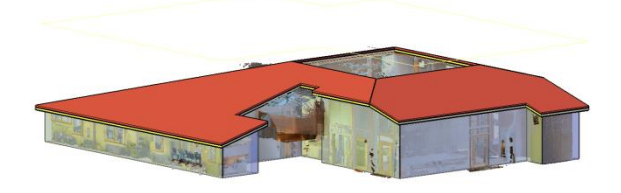

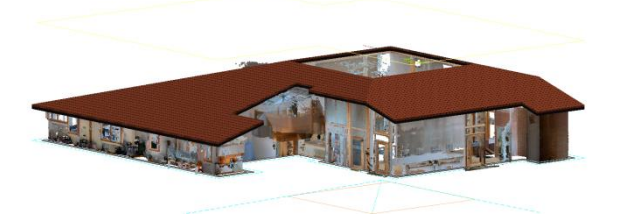

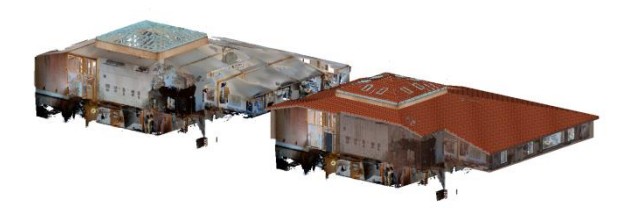